# FreieSoftwareOG –

# Magie für die Taskleiste - YAD

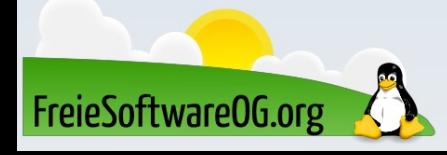

## YAD – Was soll das sein?

YAD steht für "Yet Another Dialog" und ermöglicht das Erzeugen grafischer Dialoge aus Shell-Skripten oder auf der Kommandozeile. Es handelt sich um eine Abspaltung (Fork) von Zenity, die einige Verbesserungen enthält. So kennt YAD nicht nur mehr, sondern auch komplexere Dialoge. YAD kann über die Standard-Repos installiert werden: sudo apt install yad

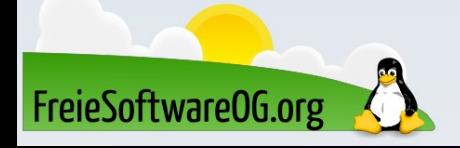

## YAD – Aufruf und Verwendung

YAD wird von der Kommandozeile oder aus Skripten heraus aufgerufen.

Die Rückgabe erfolgt auf der Standardausgabe oder wird in Skripten in Variablen oder Arrays gesichert.

Ein einfaches Beispiel:

```
yad --text 'Hallo Welt!'
```
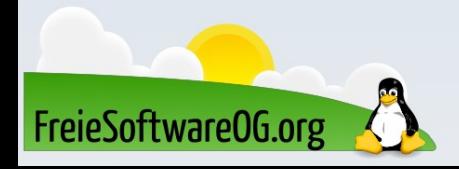

```
yad \nightharpoonup--notification –image="gtk-execute" \
--command="yad --text=\"$(lsusb)\" \
-title=\USB-Info\" -fixed -button=ok" \
--text="Meine USB-Info"
```
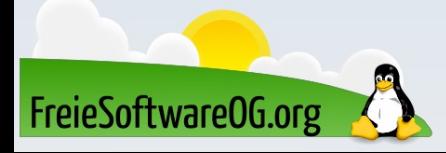

```
yad \nightharpoonup--notification –image="media-memory" \
--command="xterm -hold -fa Monospace -fs 12 \backslash-T 'Systemleistung' -e 'top' " \
--text="Zeigt Systemleistung an"
```
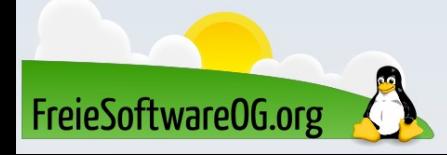

```
yad --notification --image="emblem-web" \
--command="midori -ahttps://news.google.com/" \setminus--menu="Ubuntu! midori -a https://www.ubuntu.com \
   | FSOG! midori -a https://www.freiesoftwareog.org \
   | Wetter! midori -a https://www.wetter.de \
   | Beenden ! killall yad" \
--text="Meine wichtigen Webseiten"
```
Für diesen "Trick" muss allerdings vorher midori installiert werden: sudo apt install midori

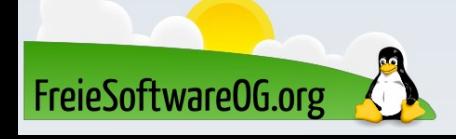

```
\mathsf{u}ad \mathsf{\setminus}--title="Feld-Optionen" \
--form \setminus--item-separator=, --separator="math>--field="Nur lesbares Feld:RO" Text \
--field="Auswahl einer Zahl:NUM" \
--field="Ich bin eine Checkbox:CHK" \
--field="Editierbares Feld:CBE" Text \
--field="Dateiauswahl:FL" \
--field="Hier kannst du eine Datei erstellen:SFL" \
--field="Verzeichnisauswahl:DIR" \
--field="Hier kannst du ein Verzeichnis erstellen:CDIR" \
--field="Schriftartauswahl:FN" \
--field="Hier kannst du mehrere Dateien wählen:MFL" \
--field="Wähle ein Datum:DT" \
--field="Wähle eine Farbe:CLR" \
--field="Ich bin ein klickbarer Button:BTN" \
--field="Ich bin eine Überschrift:LBL" \
--field="Texteingabe:TEXT" \
--button="Ich bin Button 1" --button="Ich bin Button 2" \
--button="Ich bin Button 3" --button="Ich bin Button 4"
```
FreieSoftware0G.org

### YAD – Icon-Browser

Ein weiteres nützliches Werkzeug, welches mit YAD kommt, ist der "Icon-Browser". Damit lassen sich sehr bequem die Namen für die zu verwendenden Symbole ermitteln.

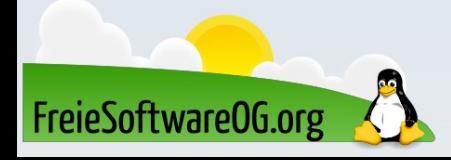

#### Lernen und Staunen

# LPI - Fragen

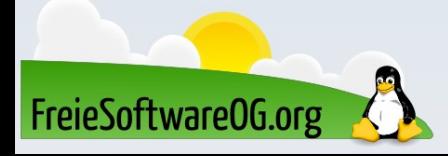

## LPI - Frage #7

Welche Option kann mit dem Befehl shutdown verwendet werden, um Benutzern einen Hinweis/Warnung mitzugeben?

> $A) -k$  $B$ )  $-w$  $C$ )  $-a$  $D) -c$

Antwort: A Beispiel: sudo shutdown -k "In 30 Minuten!"

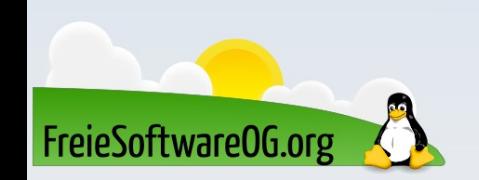

# Bitte beachten

# Auf der Homepage findet sich immer das aktuelle Datum, sowie das Thema des nächsten Treffens!

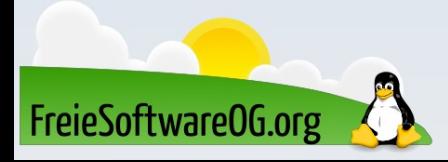

# Weitergehende Informationen

https://wiki.ubuntuusers.de/yad/ https://github.com/v1cont/yad

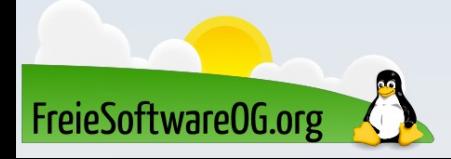

# Weitere Informationen bekommen Sie hier:

# http://www.FreieSoftwareOG.org und Kontakt@FreieSoftwareOG.org

# oder kommen Sie doch einfach zu unserem regelmäßigen Treffen, jeden 1. Mittwoch im Monat ab 20:00 Uhr. (Treffpunkt laut Webseite)

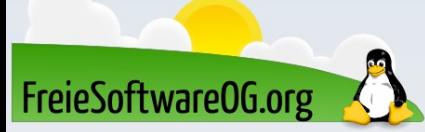

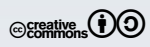